### METHOD 1

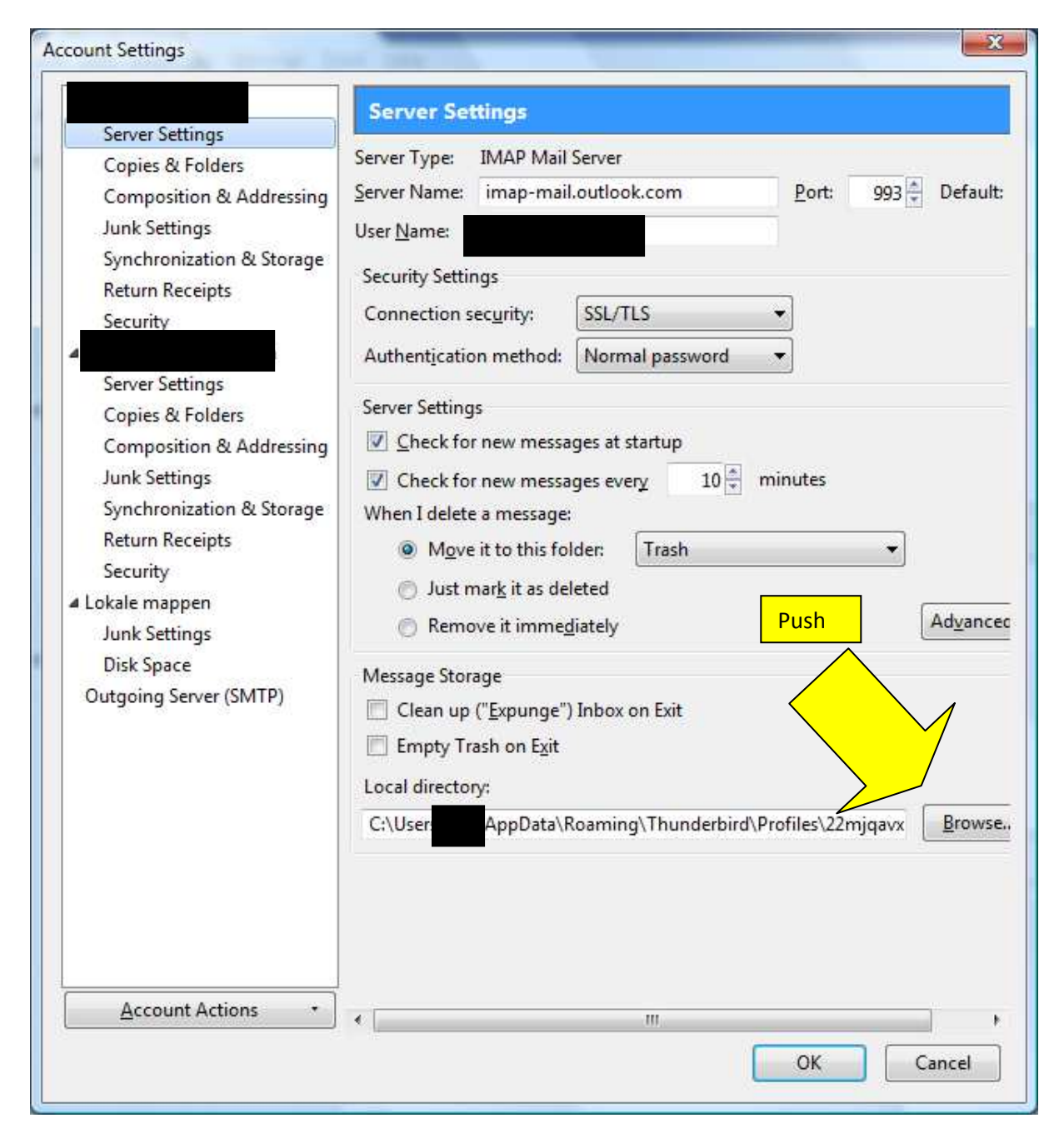

Select Local Directory appears. I browse to the directory D:\Thunderbird mail\imap

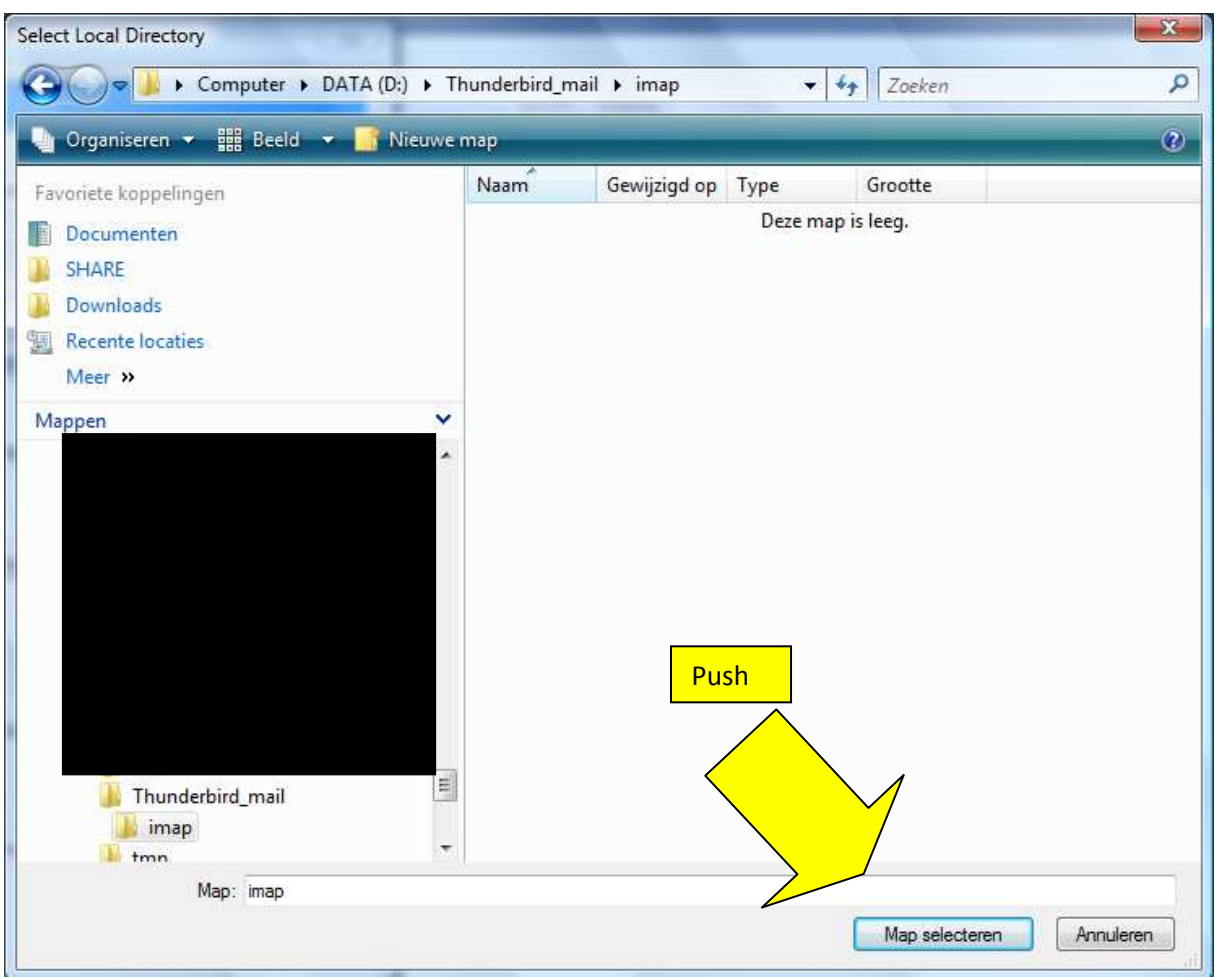

# Warning appears.

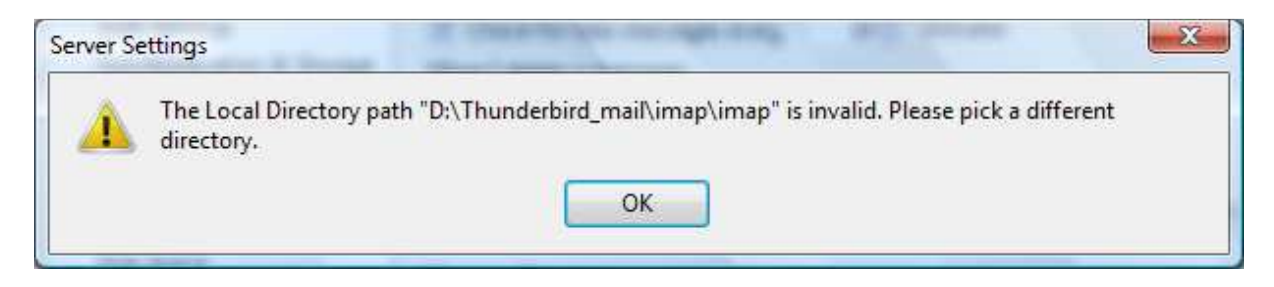

## METHOD 2

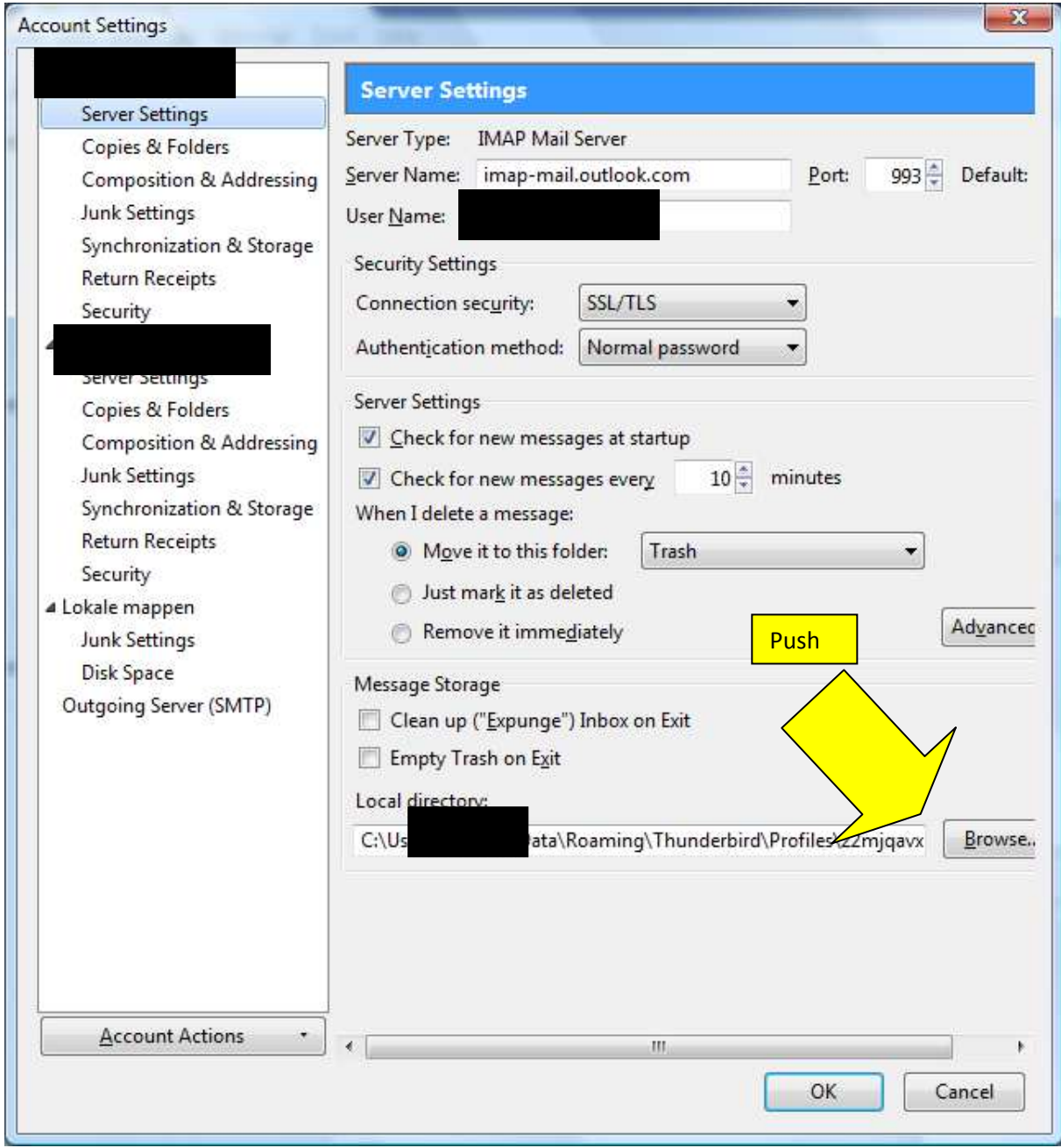

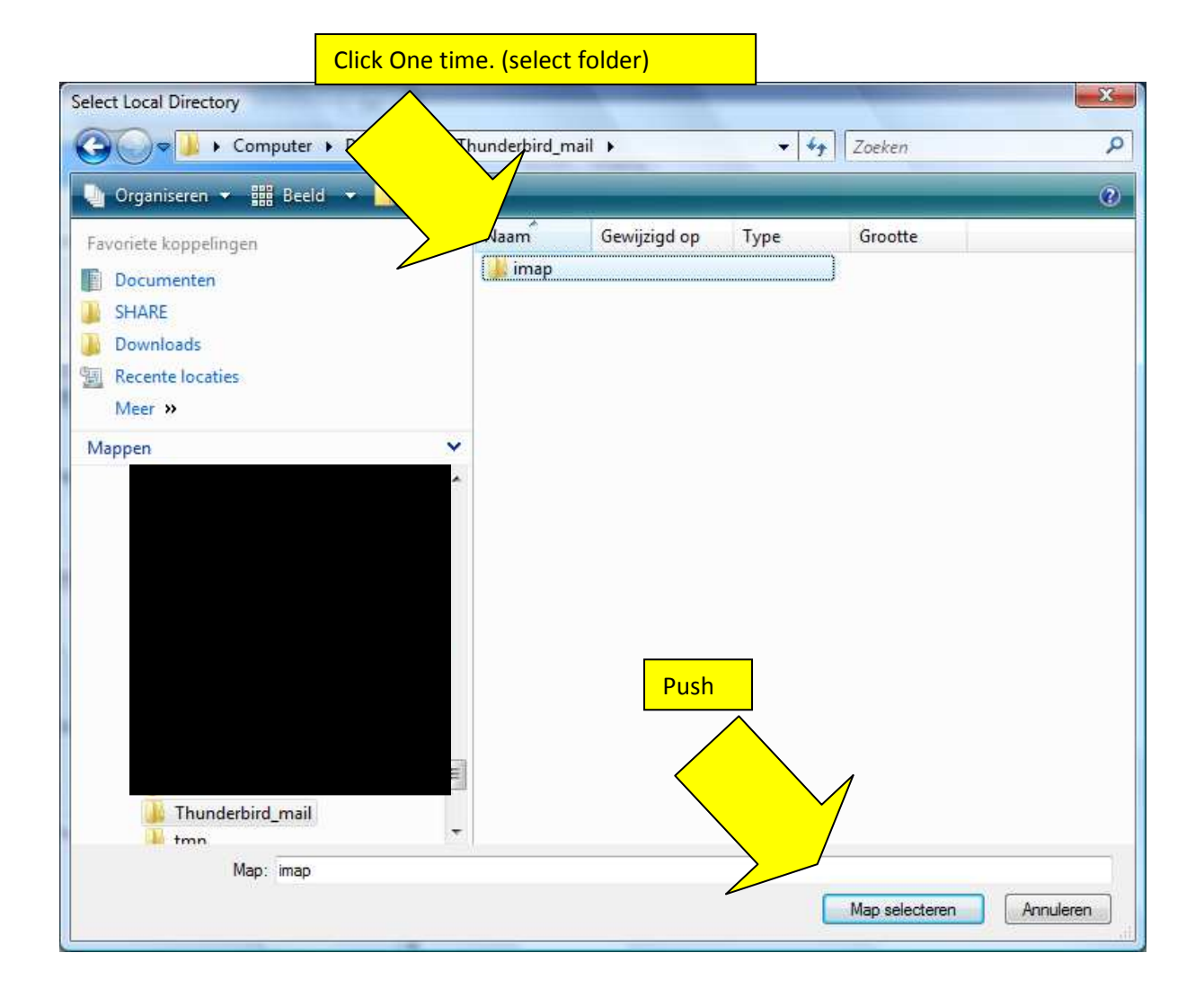

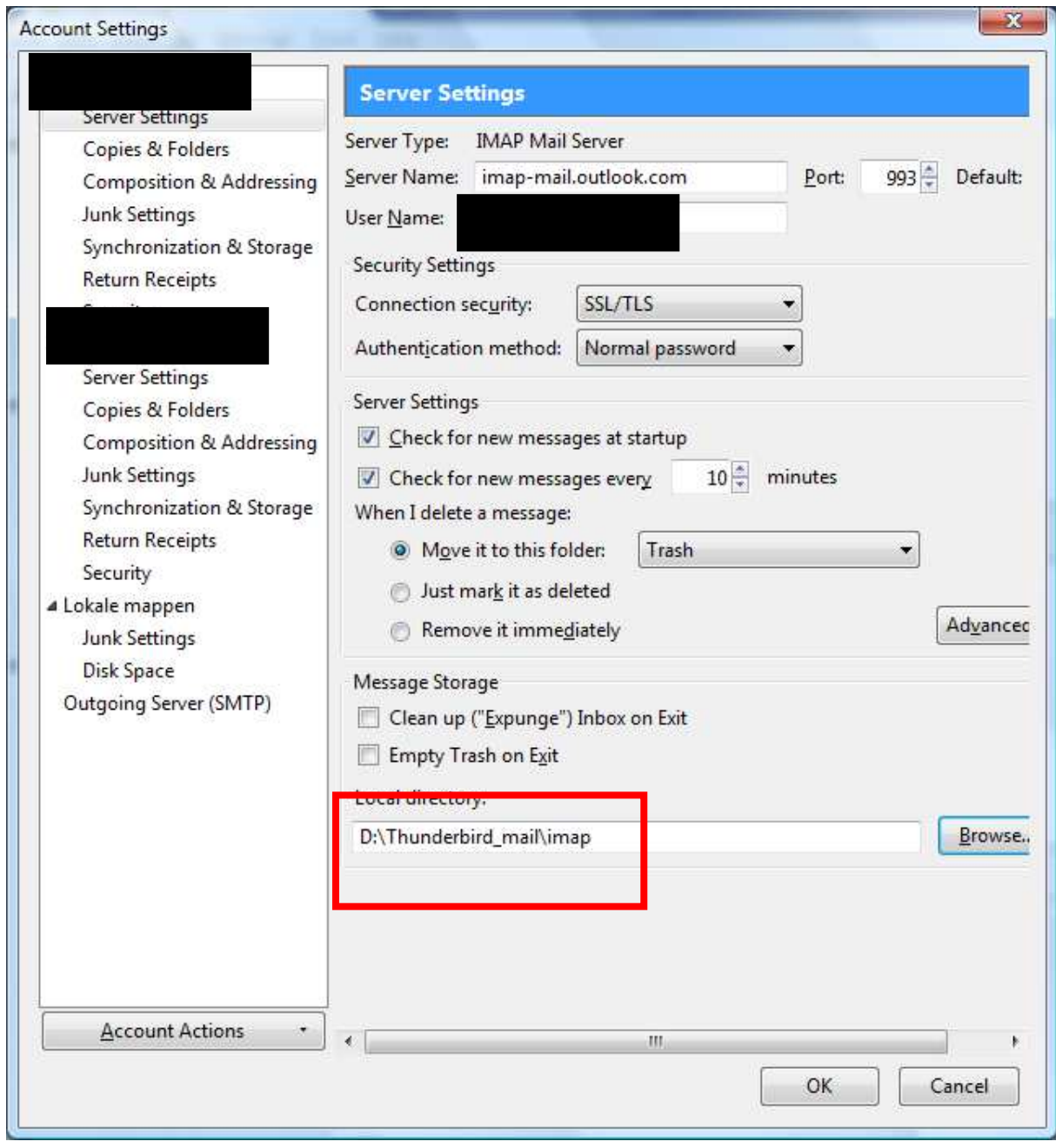

### **One strange thing:**

After the directory D:\Thunderbird\_mail\imap is accpeted and I wanna change the Local Directory again, the 'Select Local Directory' dialog opens from the directory D:\Thunderbird\_mail\imap. If I do nothing accept confirming the same directory TB will accept it. This seems locigal, however this is the same as Method 1 and Method 1 doesn't work.

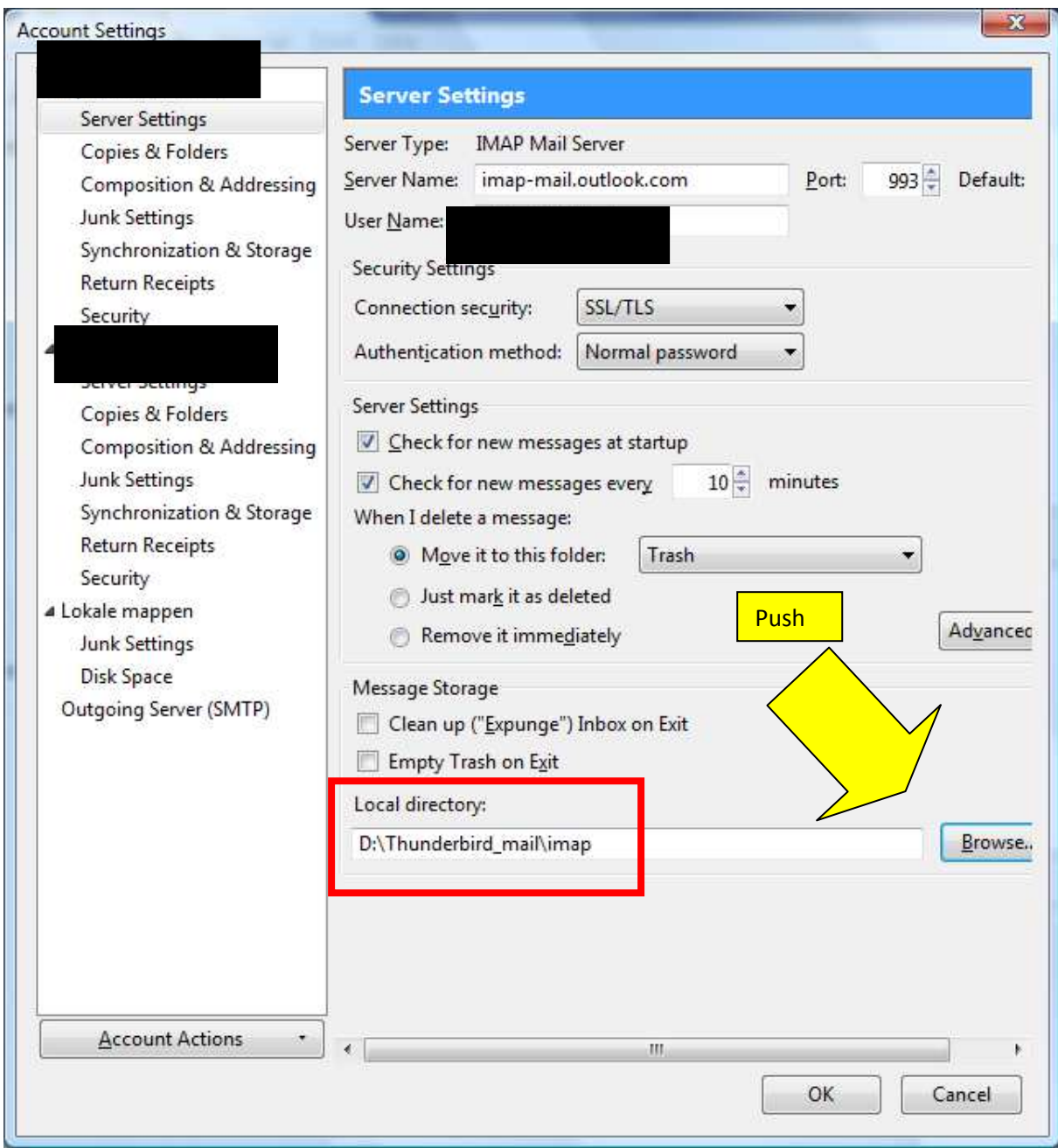

The following window appears. (The same select window as in method 1)

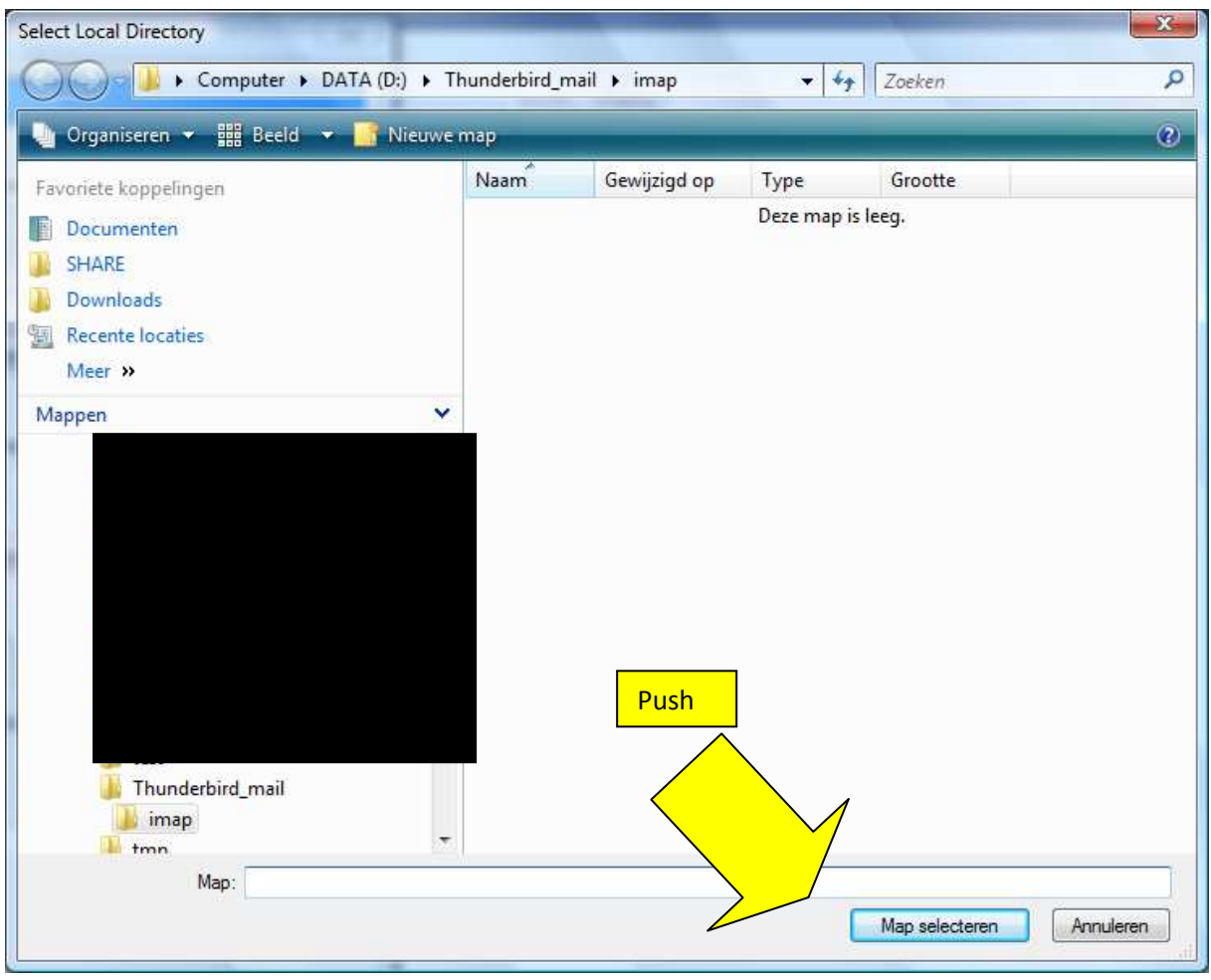

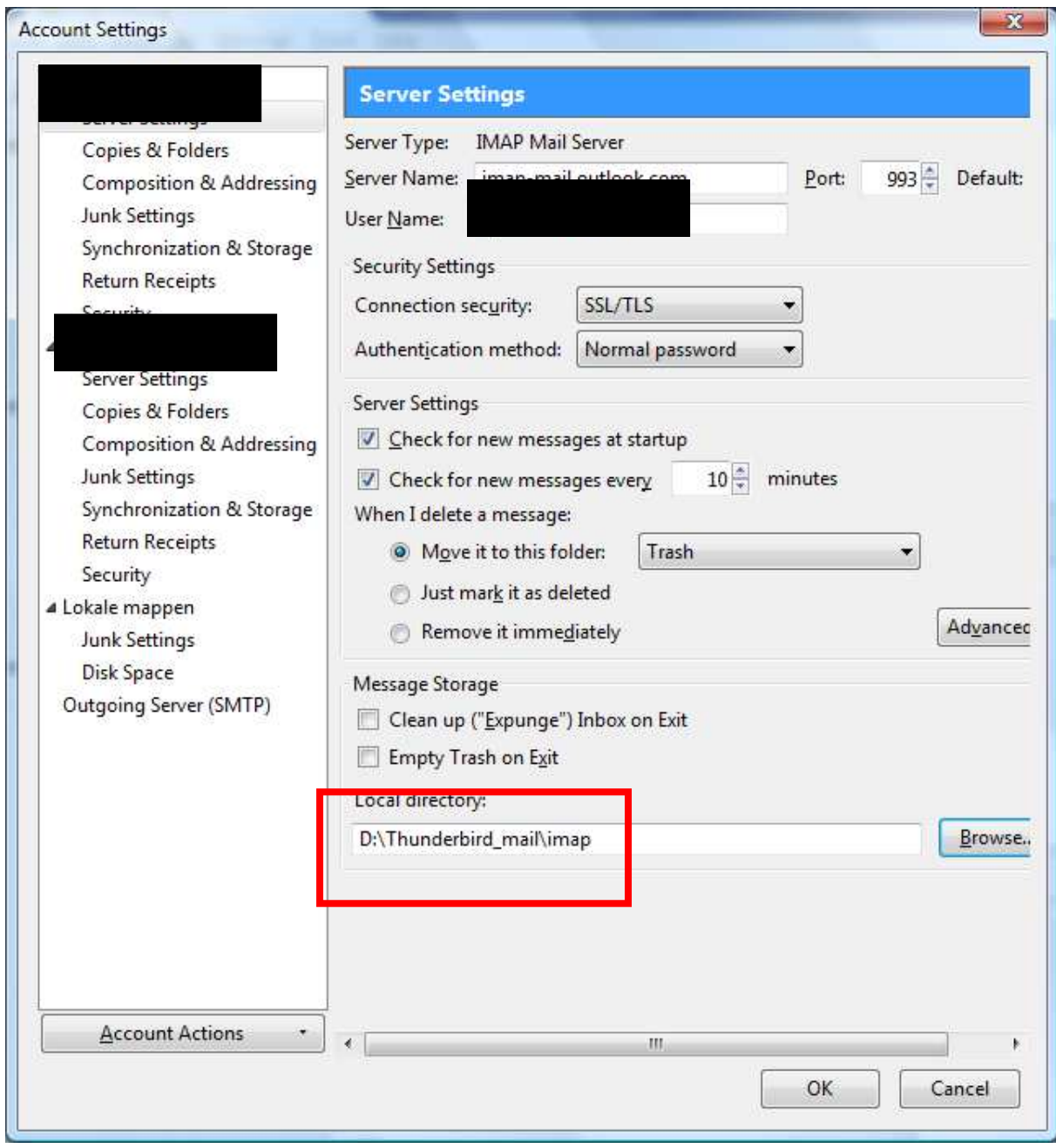

The Warning doesn't appear and the same directory is choosen.

# **Why doesn't Method 1 work?**